# Rpwdl– skrócona instrukcja

https://rpwdl.ezdrowie.gov.pl/RPZS/Start

## 1. Rejestracja w systemie

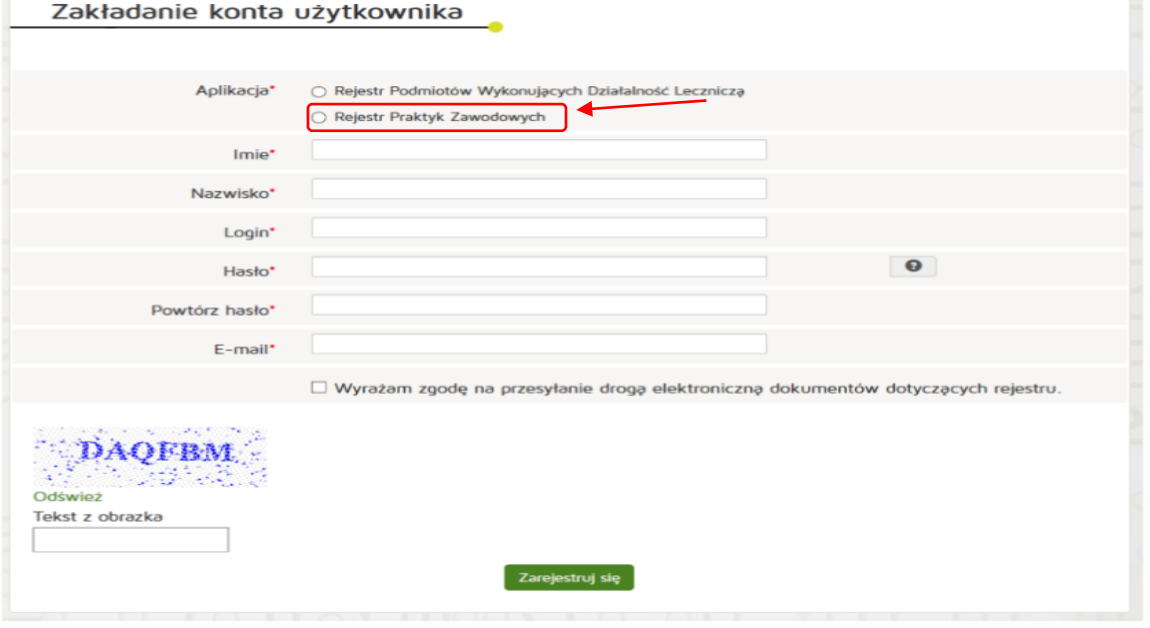

Wprowadzone hasło powinno spełniać ustalone wymogi – posiadać co najmniej 8 znaków, wielkie i małe litery, co najmniej jedną cyfrę. Niedozwolone są hasła ze znakami specjalnymi. Po uzupełnieniu wszystkich danych i zarejestrowaniu się na wskazany wcześniej adres mailowy zostanie wysłany link aktywacyjny z systemu w celu aktywowania konta.

2. Po rejestracji:

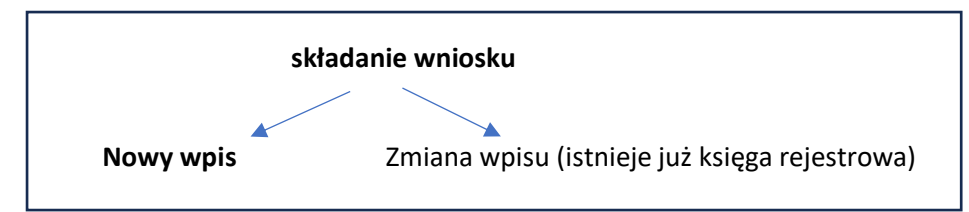

#### Nowy wpis

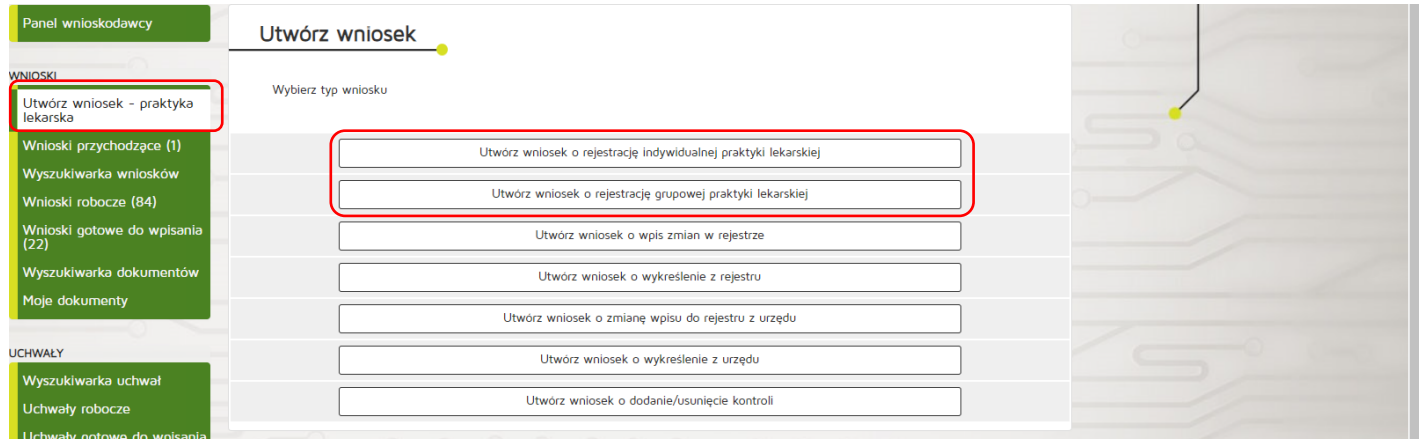

# Nowy wpis c.d.

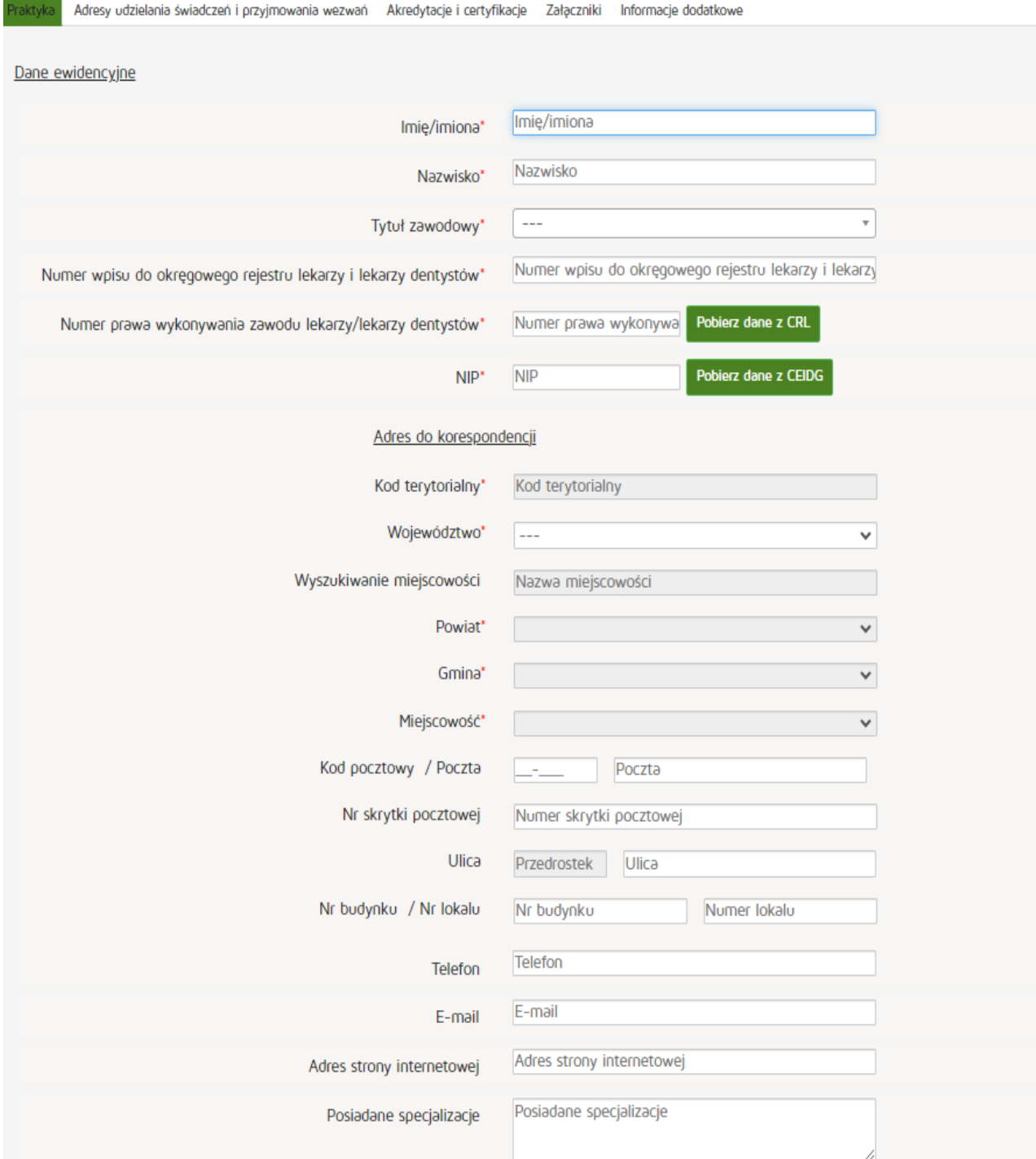

### Nowy wpis c.d.

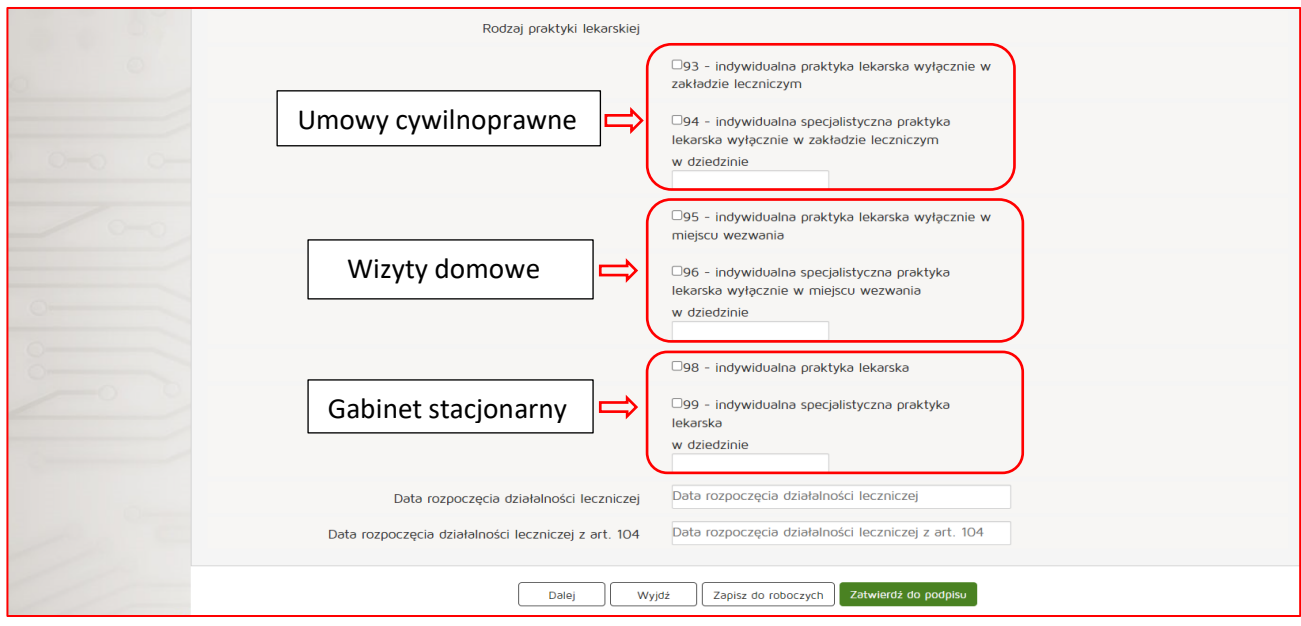

- Dodaj wymagany załącznik (potwierdzenie opłaty) **Wpis: - 134 zł** Zmiana wpisu: 67 zł Okręgowa Izba Lekarska w Łodzi PKO BP SA I/O w Łodzi 98 1020 3352 0000 1602 0010 0362)

- podpisz profilem zaufanym
- wyślij

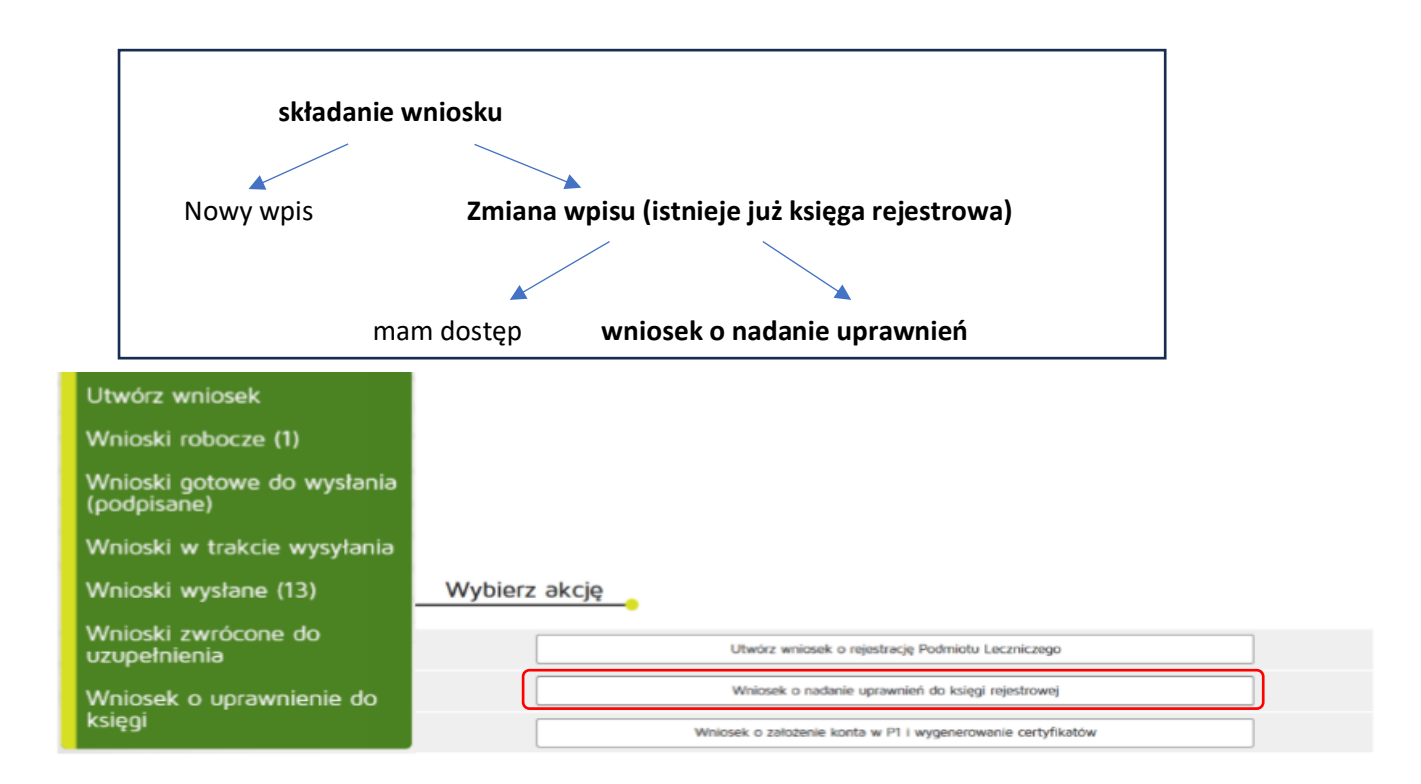

Wniosek trafi do organu rejestrowego.

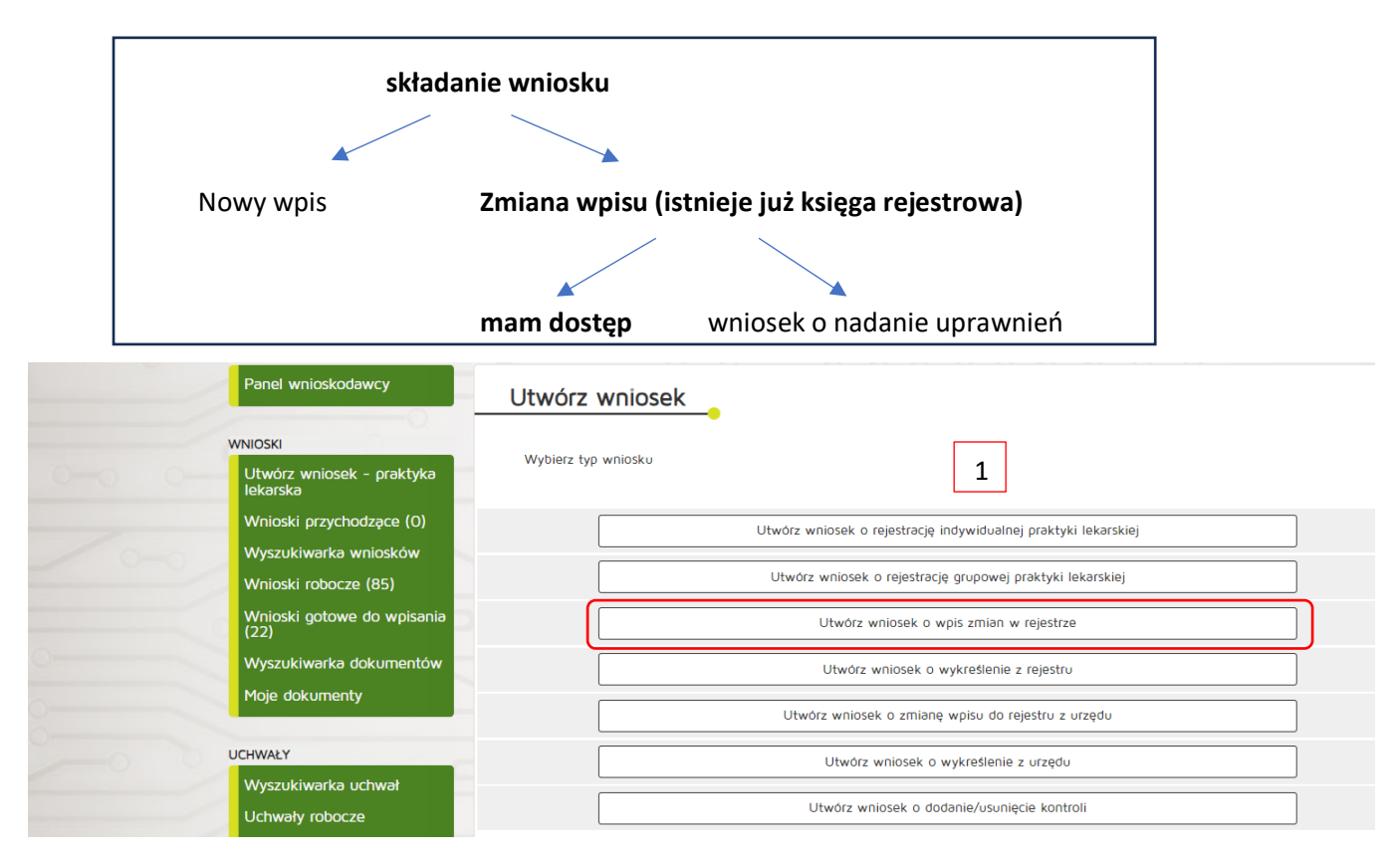

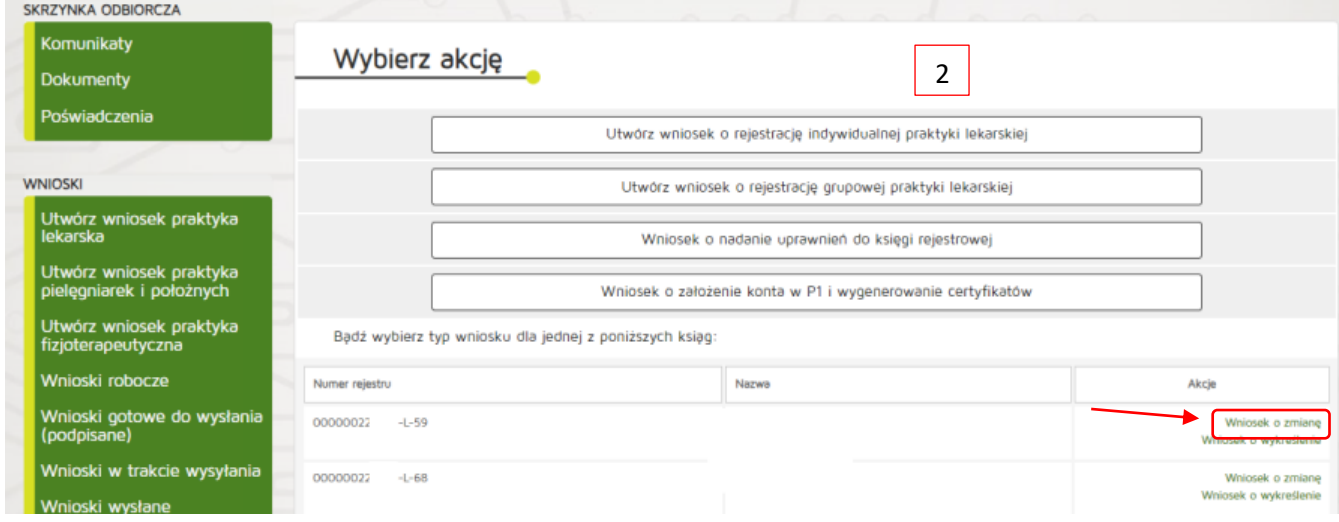

Po wniosku o zmianę przy wybranej księdze rejestrowej (mogą być różne na terenie różnych izb) postępowanie analogicznie do wniosku o wpis do rejestru.

- Dodaj wymagany załącznik (potwierdzenie opłaty) Wpis: - 134 zł **Zmiana wpisu: 67 zł** Okręgowa Izba Lekarska w Łodzi PKO BP SA I/O w Łodzi 98 1020 3352 0000 1602 0010 0362)

- podpisz profilem zaufanym

- wyślij